# Soirée thématique "Trouver sa route, applications GPS"

Présentation de François sur OsmAnd

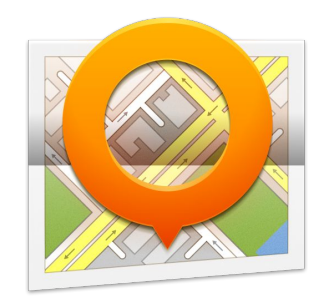

## OsmAnd

- Pourquoi cette appli ?... il faut en choisir une ... et bien la connaître !
- Application gratuite (Android et iPhone)
- Utilise la cartographie OpenStreetMaps
- Fonctionne hors réseau (zones blanches + conso batterie)
- Fonctionnalités que j'utilise
	- importer une trace GPX pour la suivre
	- se faire guider en mode GPS vélo
	- marquer des lieux (points de passage, bivouacs potentiels…)
	- trouver des services : campings, distributeurs de billets, points d'eau…
	- enregistrer sa trace au fil de la journée
	- tracer vite fait un itinéraire à suivre
	- estimer rapidement une distance

#### OsmAnd - installation / avant de partir

- Télécharger la **carte monde**.
- Télécharger les **cartes des régions traversées**. On peut souvent télécharger une région complète ou bien les sous-cartes par département
- Ex: Bretagne 275 Mo

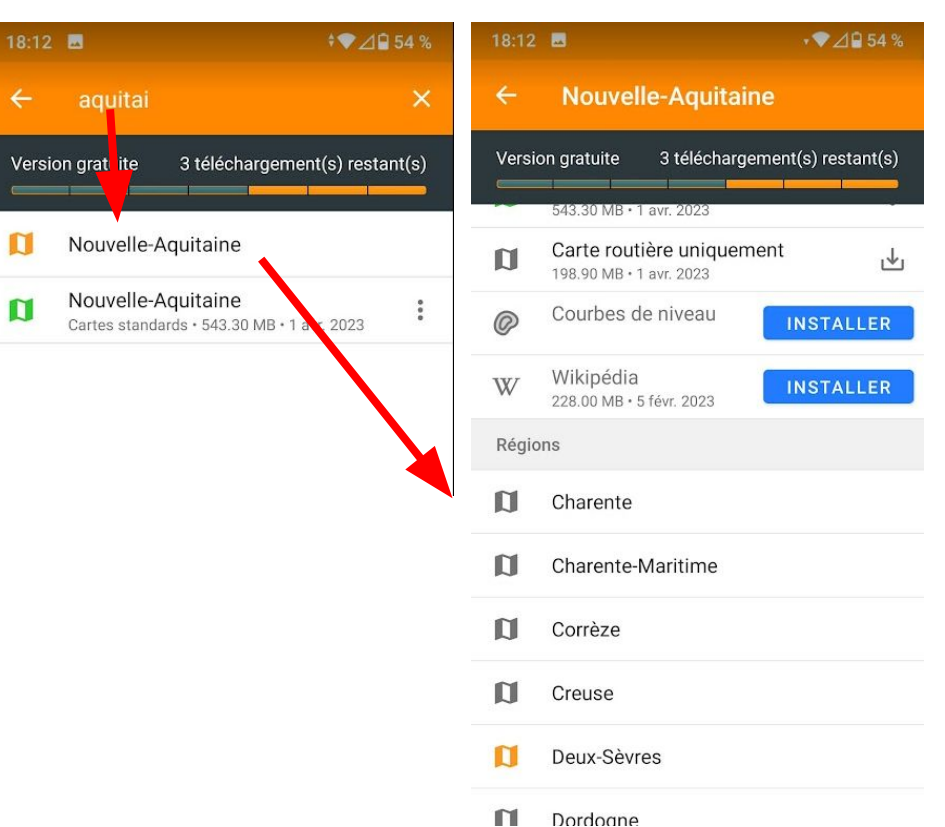

#### OsmAnd - cartes sans limites

Astuce de Joël François pour télécharger les cartes OpenStreetMap pour OsmAnd (Android)

- 1. télécharger sur http://download.osmand.net/list.php
- 2. si besoin, renommer chaque fichier téléchargé en \*.zip
- 3. dezipper et retirer le \_2 à la fin
- 4. mettre la carte dans le dossier Android / data / net.osmand / files du téléphone

#### OsmAnd - les bases

- Le mode piéton, vélo, voiture ou transports en commun.
- L'orientation de la carte: nord, direction de déplacement, boussole.
- Le centrage sur la position... ou pas

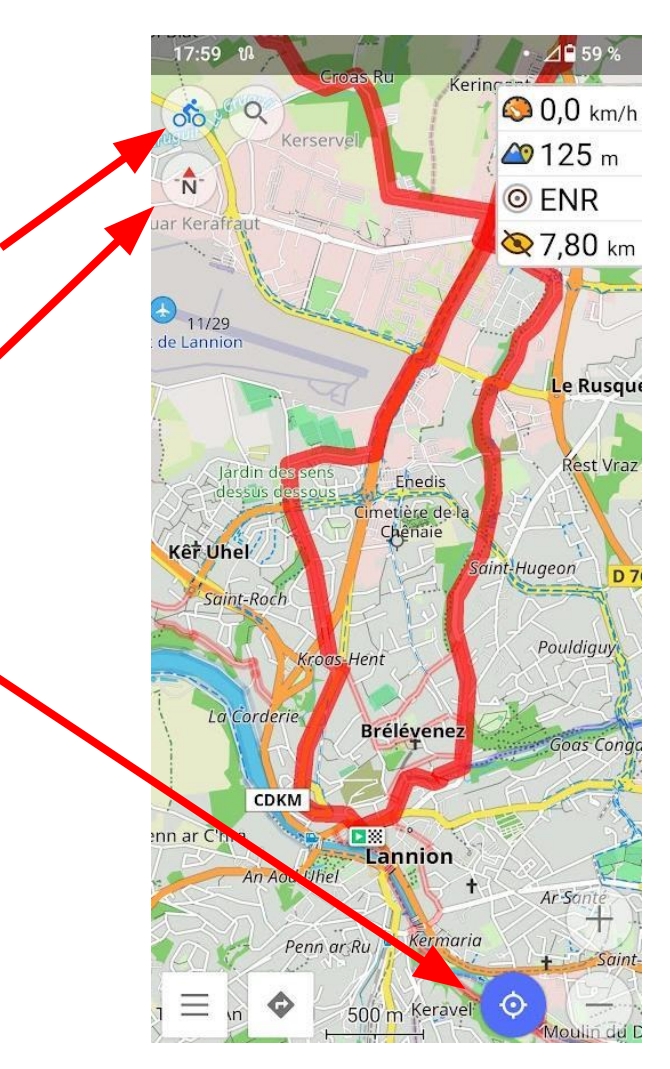

#### OsmAnd - centrage sur la position

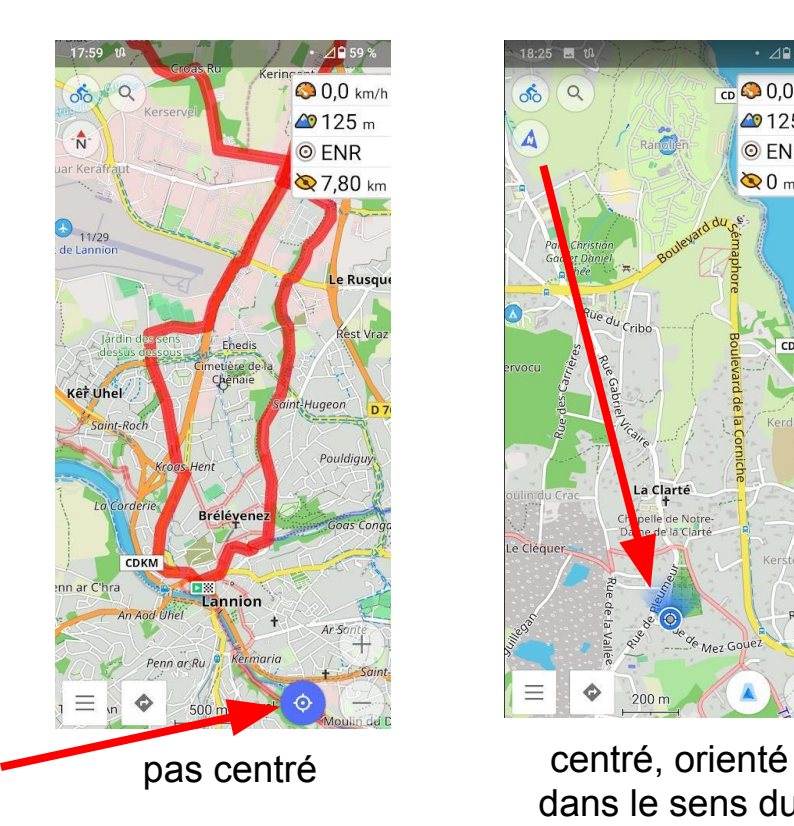

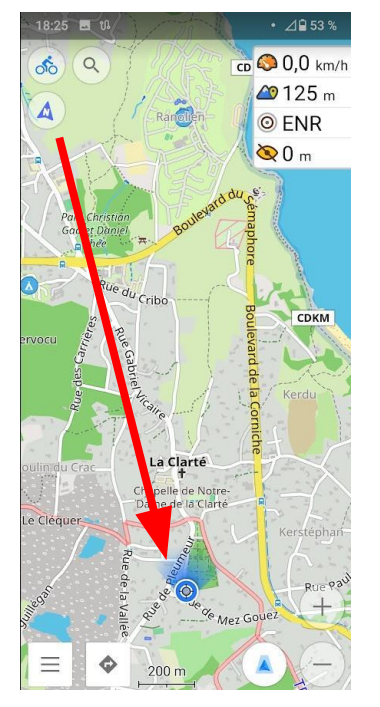

dans le sens du déplacement

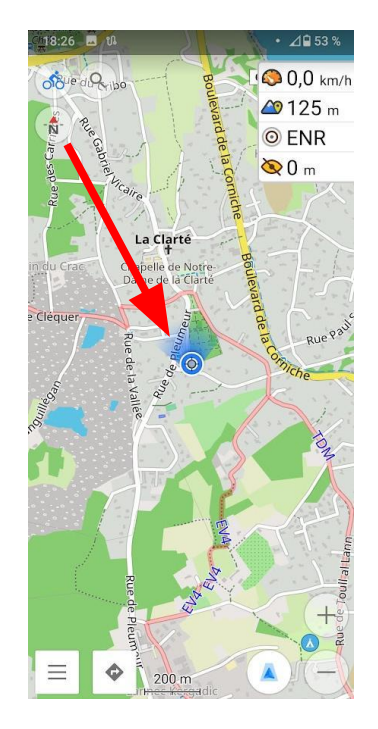

centré, nord en haut

# OsmAnd - distance à vol d'oiseau Lecture de la distance Position correspondante

Note: quand la carte est orientée en fonction du déplacement, le pointeur est vers le bas de l' écran

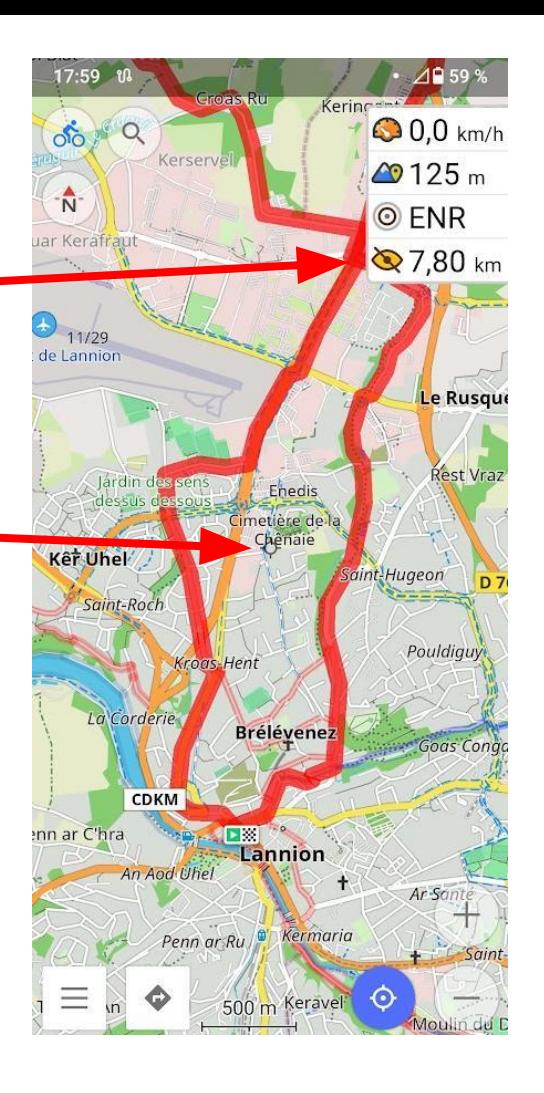

#### OsmAnd - en rando

- Je désactive la sécurité (schéma, code, mot de passe…)
	- accès direct à l'appli lorsque mon téléphone est sur le support guidon
- Mode vélo :
	- permet de voir les véloroutes et circuits vélos
	- influence les types de routes pour le GPS
- Orientation en fonction du déplacement.
- Enregistrement du parcours :
	- aide beaucoup à se repérer car on voit d'où on vient
	- en fin de journée: permet d'avoir le parcours, les kilomètres et le dénivelé

## OsmAnd, le mode guidage GPS

- Comme sur une voiture.
- Indiquer une destination (adresse, pointage sur la carte…).
- Démarrer

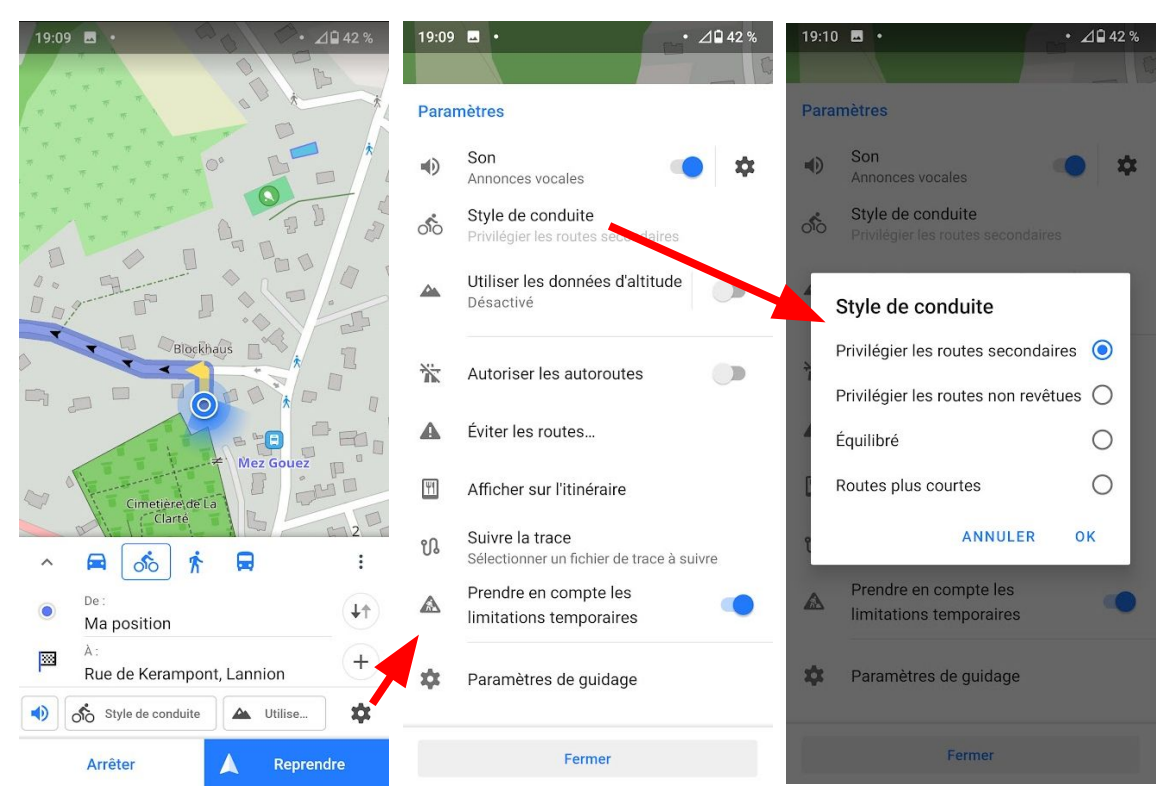

## OsmAnd - trouver un service

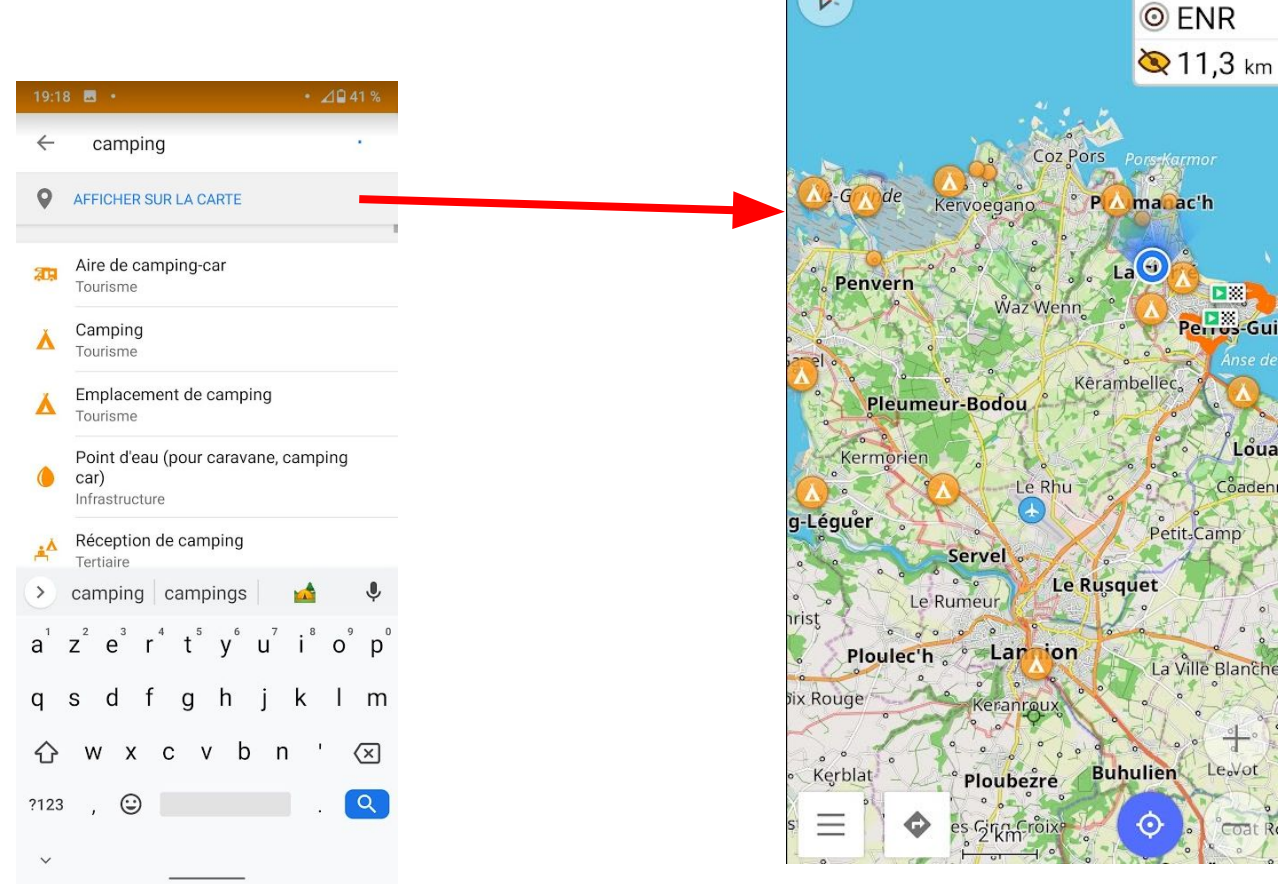

19:20 图 饥

 $\delta$ 

 $\mathcal{P}$ 

 $\alpha$ 

 $\cdot$   $\triangle$ Q 39 %

**0.1** km/h

 $\omega$ 125 m

#### OsmAnd - les marques

- Appuie long sur la carte.
- Permet de repérer un point pour le retrouver facilement plus tard.

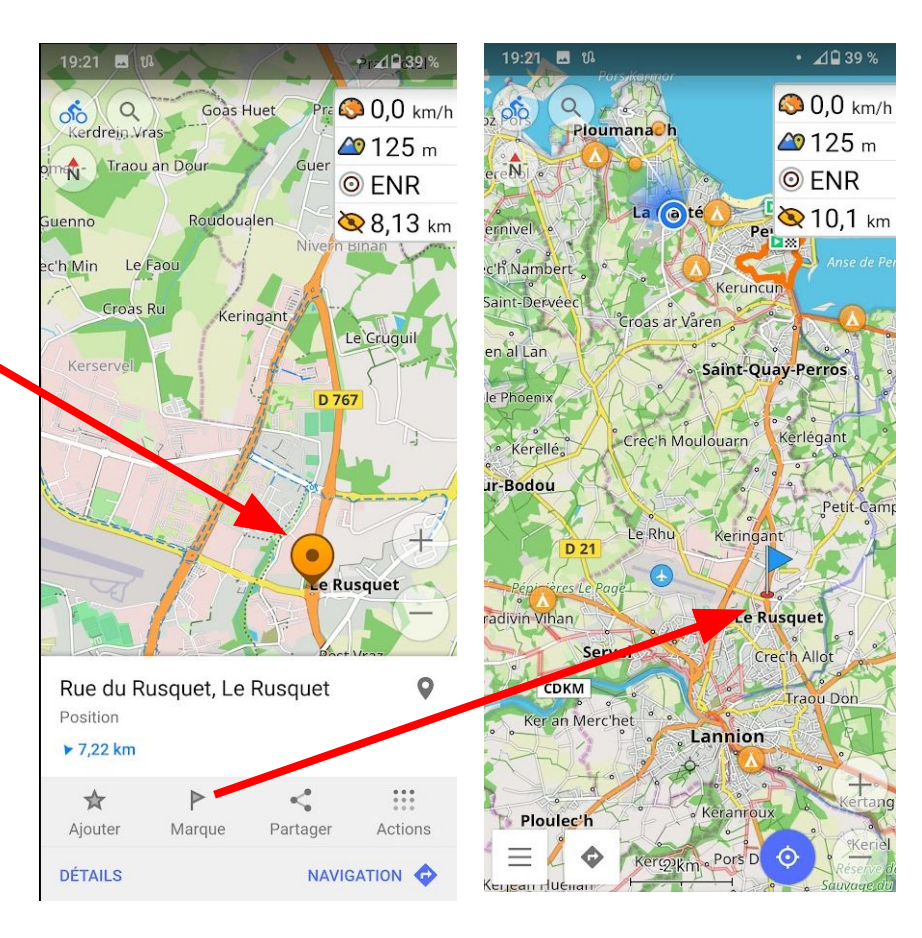

#### OsmAnd - quelques leçons apprises au fil du temps…

- La boussole n'est pas toujours fiable. Un tourne à gauche se transforme en tourne à droite si au mauvais moment, la carte est à l'envers !
- L'orientation en fonction du déplacement ne marche… que si on est centré sur sa position.
- En mode économie d'énergie (batterie < 15%), la trace ne s'enregistre plus et le kilométrage ne se cumule plus.
- En montagne l'imprécision de positionnement influe sur la hauteur… qui augmente artificiellement le kilométrage
- Selon le niveau de zoom, certains noms de lieux apparaissent... ou pas !
- Le GPS peut faire passer par des chemins pas toujours carrossables, voire barrés ou inexistants.
- Selon la configuration le GPS a tendance à éviter les départementales à tout prix.

#### **Conclusion**

#### **L'important n'est pas l'application, mais de savoir s'en servir.**

Choisissez une application et utilisez là le plus souvent possible, jouez avec régulièrement, y-compris dans des zones que vous connaissez bien. Essayez différentes fonctionnalités…

Petit à petit, vous acquerrez une bonne compréhension de son fonctionnement, de ses défauts et de ses qualités.

Ainsi, le jour où vous en aurez vraiment besoin, vous saurez l'utiliser efficacement.